Installations- und Bedienungsanleitung

# ULTRAMESS<sup>®</sup> 03 MULTICAL<sup>®</sup> 03

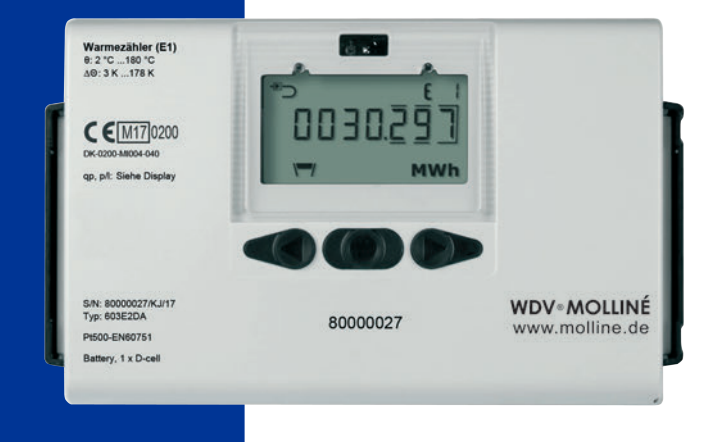

Installations- und Bedienungsanleitung

# ULTRAMESS<sup>®</sup> 03 MULTICAL<sup>®</sup> 03

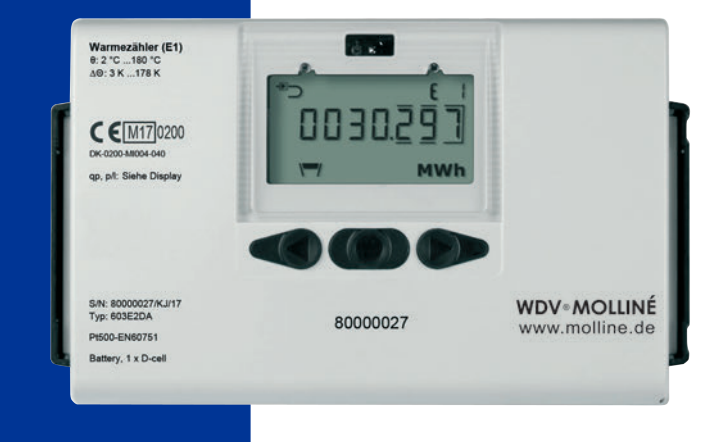

# **Inhalt**

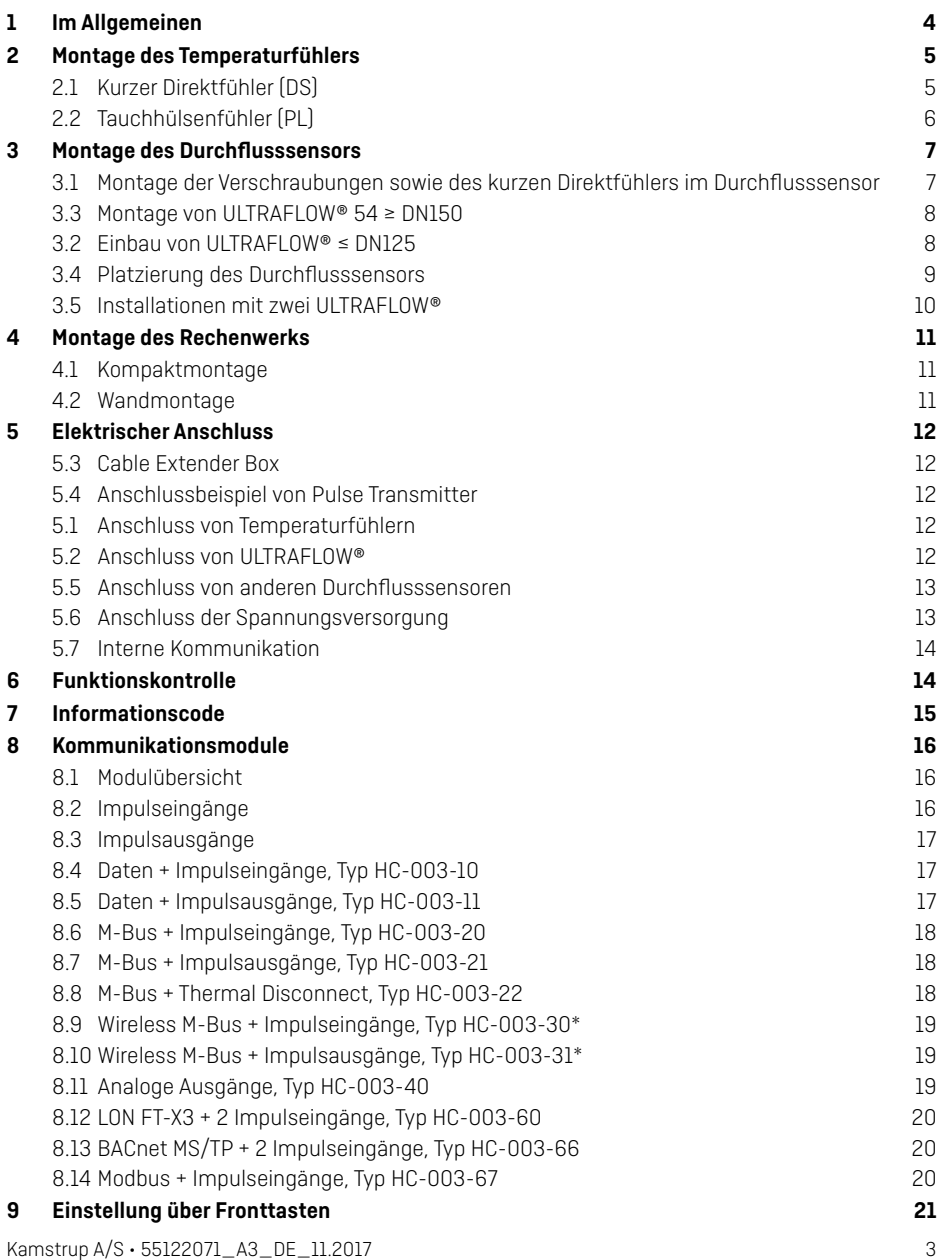

## <span id="page-3-0"></span>**1 Im Allgemeinen**

**Lesen Sie bitte vor der Montage des Energiezählers diese Anleitung durch. Bei einem Montagefehler entfallen die Garantie- und Gewährleistungsansprüche von Kamstrup A/S. Beim Anschluss an 230 V-Versorgung besteht Stromschlaggefahr. Bei Arbeiten am Durchflusssensor in der Installation besteht die Gefahr für Austritt von (heißem) Wasser unter Druck. Bei einer Mediumstemperatur höher als 60 °C sollte der Durchflusssensor vor unbeabsichtigter Berührung abgeschirmt sein.**

Beachten Sie die Einhaltung folgender Installationsverhältnisse:

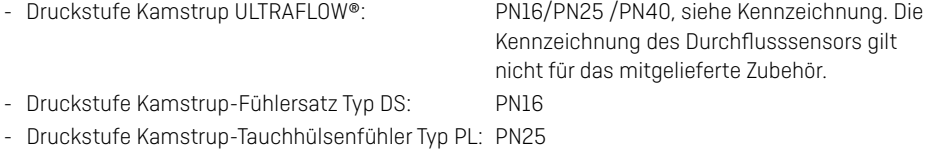

Übersteigt die Mediumstemperatur 90 °C, wird die Anwendung der Flanschzähler sowie die Wandmontage von MULTICAL® empfohlen.

Bei Mediumstemperaturen niedriger als die Umgebungstemperatur muss MULTICAL® wandmontiert werden, und der Durchflusssensor muss die kondenssichere Ausgabe sein.

### <span id="page-4-0"></span>**2 Montage des Temperaturfühlers**

Temperaturfühler zur Erfassung der Vor- bzw. Rücklauftemperatur werden ausschließlich paarweise geliefert und dürfen nicht voneinander getrennt werden. Unsere Rechenwerke werden im Normalfall mit bereits montierten Temperaturfühlern geliefert. Die Kabellänge darf nach EN 1434/OIML R75 nicht verändert werden. Ein eventueller Austausch der Fühler darf ebenfalls nur paarweise vorgenommen werden. Der Vorlauffühler ist mit einem roten Schild, der Rücklauffühler ist mit einem blauen Schild gekennzeichnet. Dies gilt sowohl für Wärme- als auch Kälteinstallationen. Für die Montage im Rechenwerk, siehe den Abschnitt "Elektrischer Anschluss".

**Achtung:** Die Fühlerkabel dürfen keinen Ruck oder Zug ausgesetzt werden. Seien Sie beim Aufbinden der Kabel darauf aufmerksam, und ziehen Sie die Binder nicht unnötig fest zu, da die Kabel hierdurch beschädigt werden können. Beachten Sie darüber hinaus, dass die Temperaturfühler in Wärme-/Kälteinstallationen von unten zu montieren sind.

### **2.1 Kurzer Direktfühler (DS)**

Die kurzen Direktfühler können bis zu DN25 in speziellen Kugelventilen mit eingebautem M10- Stutzen für den kurzen Direktfühler montiert werden. Sie können ebenfalls in Anlagen mit Standard-T-Stücken montiert werden. Kamstrup kann R½ und R¾ Messingnippel liefern, die zu den kurzen Direktfühlern passen. Der kurze Direktfühler kann auch direkt in ausgewählten Durchflusssensoren von Kamstrup montiert werden. Die Messingverschraubungen der Fühler werden mit einem 12 mm Gabelschlüssel leicht (ca. 4 Nm) festgedreht. Danach werden die Fühler mit Plombe und Draht versiegelt.

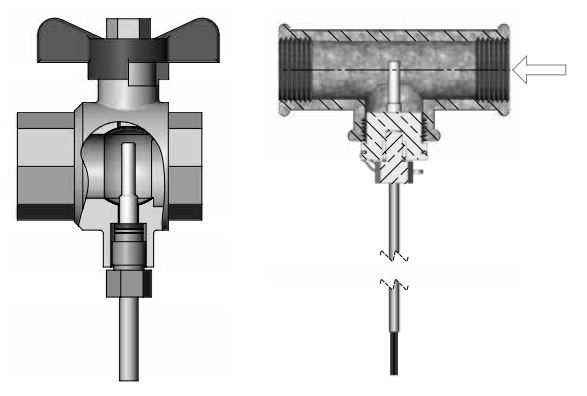

### <span id="page-5-0"></span>**2.2 Tauchhülsenfühler (PL)**

Die Fühlertauchhülsen können zum Beispiel in eine Schweißmuffe oder in T-Stücke mit 45° Winkel eingebaut werden. Die Spitze der Tauchhülse soll in der Mitte der Strömung platziert werden. Die Temperaturfühler werden so tief wie möglich in die Tauchhülsen eingeführt. Zur Verkürzung der Reaktionszeit eignet sich eine "nichthärtbare" thermisch leitende Paste. Das kleine Kunststoffstück am Fühlerkabel in die Fühlertauchhülse schieben, und die Leitung mit der beiliegenden Schraube (M4 Messing) sichern. Die Schraube darf nur mit den Fingern eingedreht werden. Die Tauchhülsen werden hiernach mit Plombe und Draht plombiert.

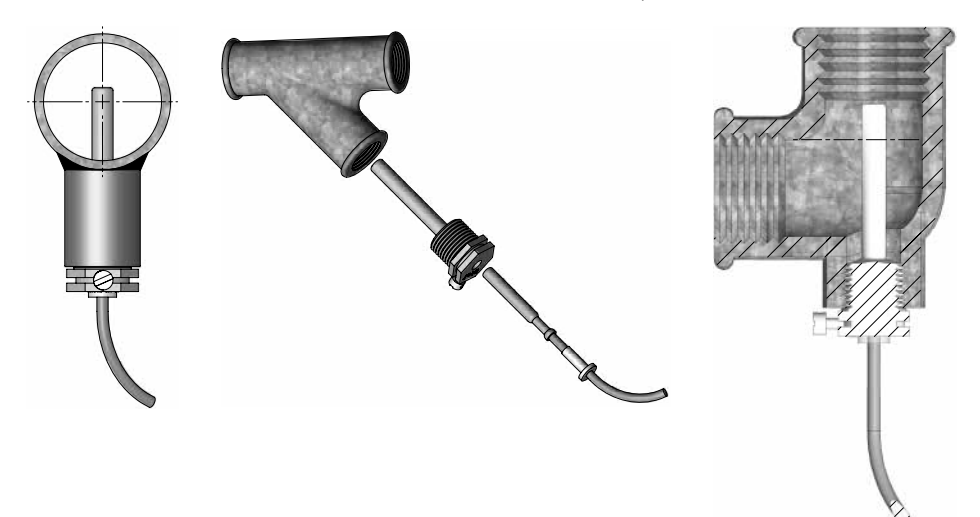

### <span id="page-6-0"></span>**3 Montage des Durchflusssensors**

Vor dem Einbau des Durchflusssensors sollte die Anlage gespült und Schutzpfropfen/ Kunststoffmembranen vom Durchflusssensor entfernt werden.

Die korrekte Platzierung des Durchflusssensors geht entweder aus dem Typenschild oder im Display des Rechenwerks hervor, wo  $\overline{B}$  die Platzierung im Vorlauf symbolisiert, während  $\mathcal{A}$  die Platzierung im Rücklauf angibt. Die Durchflussrichtung ist durch den Pfeil auf dem Durchflusssensor symbolisiert.

### **3.1 Montage der Verschraubungen sowie des kurzen Direktfühlers im Durchflusssensor**

Der kurze Direktfühler von Kamstrup darf nur in PN16-Installationen montiert werden. Durchflusssensor und eventuell montierte Blindstopfen können sowohl bei PN16 als auch bei PN25 verwendet werden. Der Durchflusssensor ist nach Kundenwunsch mit entweder PN16- oder PN25-Kennzeichnung lieferbar. Eventuell mitgelieferte Verschraubungen sind nur für PN16 berechnet. In PN25-Installationen sind geeignete PN25- Verschraubungen zu verwenden.

### **Bei Durchflusssensoren in den Baugrößen G¾Bx110 mm und G1Bx110 mm muss es untersucht werden, ob der Gewindeauslauf ausreichend ist.**

Verschraubungen und Dichtungen werden entsprechend der Abbildung montiert.

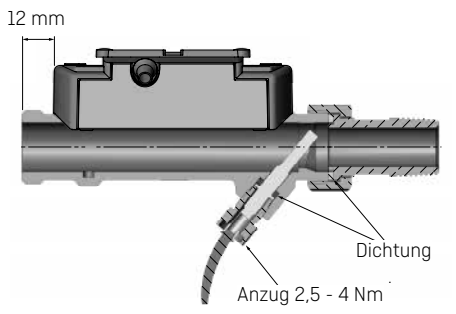

#### <span id="page-7-0"></span>**3.2 Einbau von ULTRAFLOW® ≤ DN125**

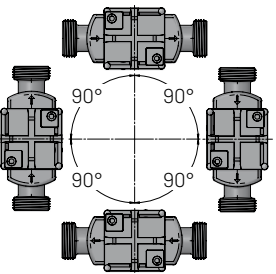

Der Durchflusssensor kann waagerecht, senkrecht oder schräg eingebaut werden.

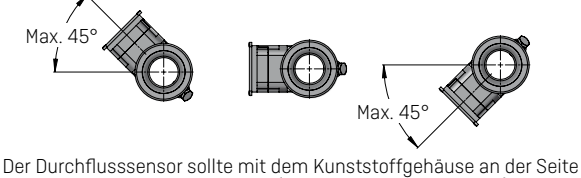

sitzend montiert werden (bei waagerechter Montage). Bei Bedarf darf der Durchflusssensor bis zu ±45° zur Rohrachse gedreht werden\*.

- $^*$   $\;$  Durchflusssensoren des Typs 65-5-XXHX-XXX in den Größen q<sub>p</sub> 0,6...2,5 m $^3$ /h dürfen nicht nach oben gedreht werden.
- **Achtung:** Bei Installationen, wo die Mediumstemperatur niedriger als die Umgebungstemperatur ist, muss ULTRAFLOW® die kondenssichere Ausgabe sein. Gleichzeitig darf ULTRAFLOW® nicht mit dem Kunststoffgehäuse unterhalb von 0° gedreht eingebaut werden. Es wird empfohlen, das Kunststoffgehäuse 45° nach oben zu drehen.

#### **3.3 Montage von ULTRAFLOW® 54 ≥ DN150**

Siehe die Installations- und Bedienungsanleitung Nr. 5512-887.

### <span id="page-8-0"></span>**3.4 Platzierung des Durchflusssensors**

Kamstrup-Durchflusssensoren erfordern weder eine gerade Einlauf- noch Auslaufstrecke, um die Messgeräterichtlinie (MID) 2014/32/ EU, OIML R75:2002 und EN 1434:2015 einzuhalten. Nur bei kräftigen Durchflussstörungen vor dem Durchflusssensor ist eine gerade Einlaufstrecke erforderlich. Es wird empfohlen, die Richtlinien von CEN CR 13582 einzuhalten.

- **A** Empfohlene Platzierung.
- **B** Empfohlene Platzierung.
- **C** Unannehmbare Platzierung wegen Gefahr der Luftansammlungen.
- **D** Annehmbare Platzierung in geschlossenen Systemen.
- **E** Sollte nicht direkt nach einem Ventil platziert werden, abgesehen von Absperrventilen (Kugelventiltyp), die völlig offen sein müssen, wenn sie nicht zum Absperren verwendet werden.
- **F** Sollte nicht direkt vor oder nach einer Pumpe platziert werden.
- **G** Sollte nicht direkt nach einem Doppelbogen in zwei Ebenen platziert werden.

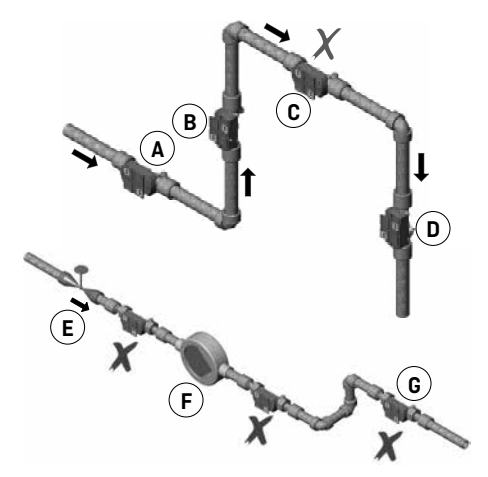

Um die Kavitation vorzubeugen, muss der Gegendruck (der Druck beim Durchflusssensorausgang) beim Durchflusssensor mindestens 1,5 bar bei q<sub>p</sub> (Nenndurchfluss) und min. 2,5 bar bei q<sub>s</sub> (Höchstdurchfluss) sein. Dies gilt für Temperaturen bis zu ca. 80 °C. Der Durchflusssensor darf keinem niedrigeren Druck als dem Umgebungsdruck (Vakuum) ausgesetzt werden.

### <span id="page-9-0"></span>**3.5 Installationen mit zwei ULTRAFLOW®**

MULTICAL® ist in verschiedenen Anwendungen mit zwei ULTRAFLOW® anwendbar, hierunter z.B. Lecküberwachung und offenen Systemen. Wenn zwei ULTRAFLOW® mit einem MULTICAL® installiert werden, soll grundsätzlich für eine dichte elektrische Kopplung zwischen den beiden Rohren gesorgt werden, an welchen die beiden Durchflusssensoren montiert sind. Falls aber die beiden Rohre in einem Wärmeaustauscher, nahe an den Durchflusssensoren, installiert sind, sorgt schon der Wärmeaustauscher für die notwendige elektrische Kopplung.

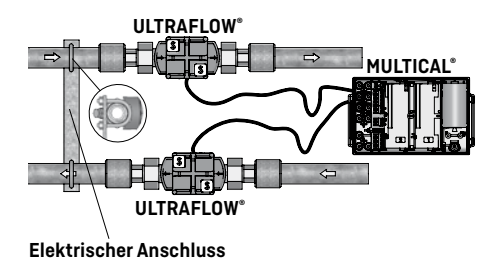

- Vor- und Rücklaufrohre sind elektrisch gut verbunden.
- Die Teile der Rohrinstallation, die mit den Durchflusssensoren elektrisch verbunden sind, werden nicht geschweißt.

In Installationen, wo die elektrische Kopplung nicht ausgeführt werden kann, oder wo Schweißarbeiten\* im Rohrsystem vorkommen können, soll das Kabel von einem ULTRAFLOW® durch einen Pulse Transmitter geführt werden, um galvanische Trennung zu erreichen, bevor das Kabel an MULTICAL® angeschlossen wird.

Elektroschweißungen sollen immer mit dem Massenpol möglichst nah an der Schweißstelle ausgeführt werden. Zählerschäden infolge des Schweißens fallen nicht unter die Werksgarantie.

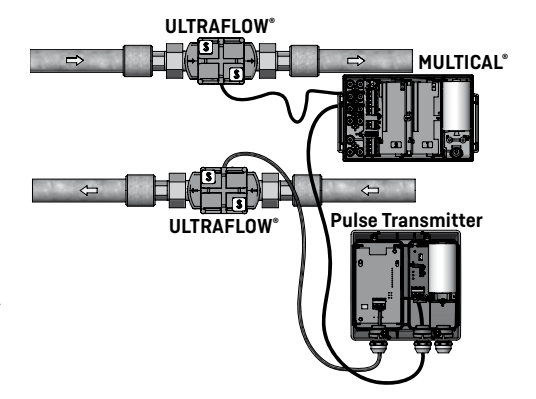

# <span id="page-10-0"></span>**4 Montage des Rechenwerks**

Das MULTICAL®-Rechenwerk kann auf verschiedene Weisen montiert werden, entweder direkt auf ULTRAFLOW® (Kompaktmontage) oder an eine Wand (Wandmontage).

### **4.1 Kompaktmontage**

Bei Kompaktmontage wird das MULTICAL®- Rechenwerk direkt an ULTRAFLOW® montiert, indem das Rechenwerk über den Beschlag am Kunststoffgehäuse des Beschlags geschoben wird. Nach der Montage wird das Rechenwerk mit Plombe und Draht oder Plombenzeichen plombiert. Bei Kondensationsgefahr (z.B. in Kälteanwendungen) muss das Rechenwerk wandmontiert werden. Darüber hinaus muss die kondenssichere Ausgabe des Durchflusssensors in Kälteanwendungen verwendet werden.

**Achtung:** Bei Kompaktmontage kann es für einige Typen von ULTRAFLOW® erforderlich sein, den mitgelieferten Beschlag zu verwenden, um die gewünschte Kombination von Sichtwinkel des Displays des Rechenwerks und Einbauwinkel von ULTRAFLOW® zu erzielen.

### **4.2 Wandmontage**

MULTICAL® kann direkt an einer ebenen Wand montiert werden. Die Wandmontage erfordert einen Wandbeschlag, der als Zubehör für MULTICAL® lieferbar ist. Verwenden Sie den Wandbeschlag zur Markierung der beiden 6 mm Bohrlöcher. Montieren Sie dann den Wandbeschlag mit den mitgelieferten Schrauben und Dübeln. Montieren Sie MULTICAL® an den Wandbeschlag, indem Sie, wie bei der Kompaktmontage, das Rechenwerk über den Beschlag schiebt.

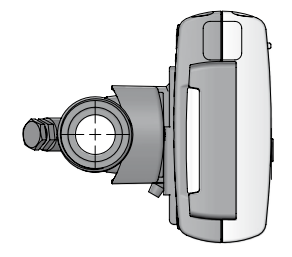

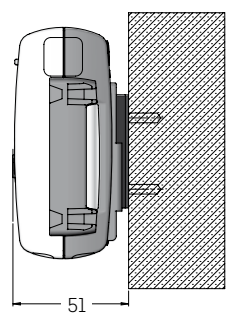

## <span id="page-11-0"></span>**5 Elektrischer Anschluss**

### **5.1 Anschluss von Temperaturfühlern**

Temperaturfühler werden an MULTICAL® über die Anschlussplatine angeschlossen. Je nach Zählertyp werden die Klemmnummern in der Tabelle beim Anschluss der Temperaturfühler verwendet.

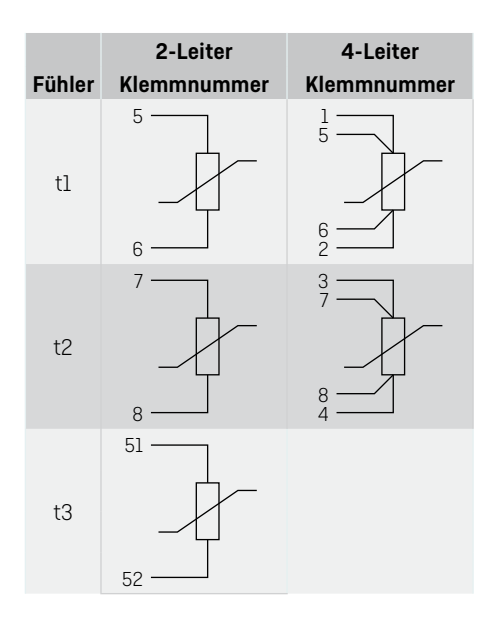

### **5.2 Anschluss von ULTRAFLOW®**

ULTRAFLOW® wird an MULTICAL® über die Anschlussplatine unter Einsatz von den Klemmnummern in der Tabelle angeschlossen.

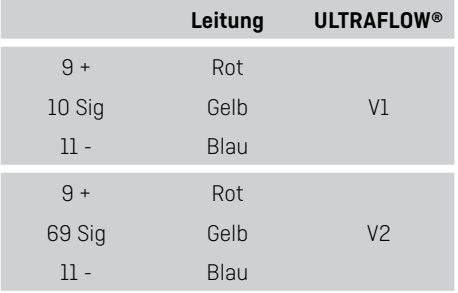

### **5.3 Cable Extender Box**

Bei Bedarf eines Kabels länger als 10 m zwischen MULTICAL® und ULTRAFLOW® ist es bei Längen zwischen 10 und 30 m möglich, eine Cable Extender Box zu verwenden. Siehe Dokument 5512- 2008 für weitere Informationen.

### **5.4 Anschlussbeispiel von Pulse Transmitter**

Bei Verwendung von ULTRAFLOW® 54 zusammen mit fremder Ausrüstung muss der Anschluss über einen Pulse Transmitter oder Pulse Divider erfolgen. Für weitere Informationen siehe Anleitung 5512-1387.

### <span id="page-12-0"></span>**5.5 Anschluss von anderen Durchflusssensoren**

Andere passiven Durchflusssensoren mit entweder Reed-Kontakt oder Transistorausgang können an MULTICAL® über die Klemmnummern in der Tabelle angeschlossen werden. Beachten Sie die korrekte Montage von + und - bei Durchflusssensoren mit Transistorausgang.

Einige Typen von MULTICAL® können an andere Durchflusssensoren mit 24 V aktivem Impulsausgang unter der Verwendung von den Klemmnummern in der Tabelle angeschlossen werden. Beachten Sie die korrekte Montage von  $+$  und  $-$ 

### **5.6 Anschluss der Spannungsversorgung**

#### **5.6.1 Batterieversorgung**

MULTICAL® kann batterieversorgt mit einer Reihe von verschiedenen Batterien geliefert werden. Die optimale Batterielebensdauer wird dadurch erzielt, dass man die Temperatur der Batterie unter 30 °C hält, z.B. durch Wandmontage. Die Spannung einer Lithiumbatterie ist während der gesamten Lebensdauer der Batterie nahezu konstant (ca. 3,65 VDC). Die Restkapazität der Batterie ist nicht durch Spannungsmessung genau feststellbar. Jedoch informiert der Informationscode des Zählers über einen niedrigen Ladezustand der Batterie, siehe den Abschnitt "Informationscode". Die Batterie darf nicht aufgeladen oder kurzgeschlossen werden. Gebrauchte Batterien müssen ordnungsgemäß entsorgt werden, z.B. bei Kamstrup A/S. Für weitere Auskünfte siehe Kamstrup Dokument 5510-408 "Lithiumbatterien - Handhabung und Entsorgung".

#### **5.6.2 Netzversorgung**

MULTICAL® ist mit Versorgungsmodulen für entweder 24 VAC\* oder 230 VAC lieferbar.

Die Versorgungsmodule gehören zur Schutzklasse II und werden mittels eines Zweileiterkabels (ohne Erde) durch die große Kabeltülle unten im Anschlussbodenstück angeschlossen. Verwenden Sie Kabel mit 5-8 mm Außendurchmesser und beachten Sie die ordnungsgemäße Abisolierung sowie die korrekte Montage der Kabelentlastung. Beim Anschluss an 230 VAC ist es wichtig, darauf aufmerksam zu sein, dass die gesamte Installation geltende Vorschriften erfüllen muss. MULTICAL® kann mit 2 x 0,75 mm² Anschlussleitungen geliefert werden.Anschlussleitungen zum Zähler dürfen nie mit einer größeren Sicherung als zugelassen abgesichert sein.

In Zweifelsfällen wird es empfohlen, sich mit einem zugelassenem Elektroinstallateur zu beraten, der die Ausführung der betreffenden Installation beurteilen kann. Beachten Sie darüber hinaus, dass Arbeiten an Festeinbauten und in Gruppenschalttafeln nur durch autorisierte Fachkräfte durchgeführt werden dürfen.

Für die Installation in Dänemark: Siehe "Installation an netzversorgte Ausrüstung für die Verbrauchsregistrierung" von der zuständigen dänischen Sicherheitsbehörde.

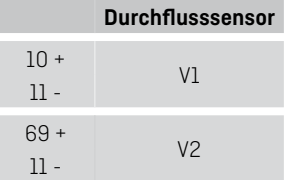

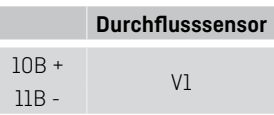

MULTICAL® kann unter Einsatz von einer 24 VAC/VDC "High-Power"-Versorgungsmodul auch von 24 VDC versorgt

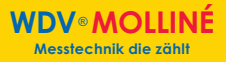

### <span id="page-13-0"></span>**5.7 Interne Kommunikation**

Je nach Typ hat MULTICAL® 603 die Möglichkeit für interne M-Bus-Kommunikation. M-Bus wird über die Anschlussplatine unter Einsatz von Klemme 24 und 25 angeschlossen.

### **6 Funktionskontrolle**

Nach der Installation des gesamten Energiezählers ist eine Funktionskontrolle durchzuführen. Öffnen Sie Thermostaten und Ventile der Anlage, um eine Wasserdurchströmung herzustellen. Betätigen Sie die Fronttasten von MULTICAL®, um die Anzeige zu wechseln, und kontrollieren Sie, dass die erscheinenden Anzeigen für Temperatur und Durchfluss glaubhaft sind.

# <span id="page-14-0"></span>**7 Informationscode**

MULTICAL® überwacht ständig eine Reihe von wichtigen Funktionen. Bei Fehlern im Messsystem oder während der Installation erscheint in der Anzeige eine blinkende "INFO". "INFO" blinkt, solange der Fehler besteht, unabhängig von der gewählten Anzeige. "INFO" erlischt automatisch, wenn der Fehler behoben ist. Zum Anzeigen aktueller Fehler in MULTICAL® ist es

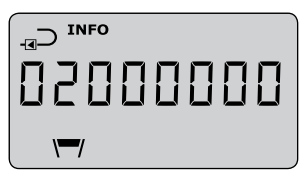

möglich, zur Anzeige mit dem Informationscode zu wechseln. In dieser Anzeige wird INFO ständig angezeigt statt zu blinken. Die Anzeige des Informationscodes ist sowohl in der USER-Schleife als auch in der TECH-Schleife verfügbar. Der Informationscode besteht aus 8 Ziffern, und jeder Teil des Zählers hat eine eigene zugeordnete Ziffer zur Anzeige der relevanten Information. Zum Beispiel werden alle Informationen betreffend den Temperatursensor t1 im Display als die zweite Ziffer von links gezeigt.

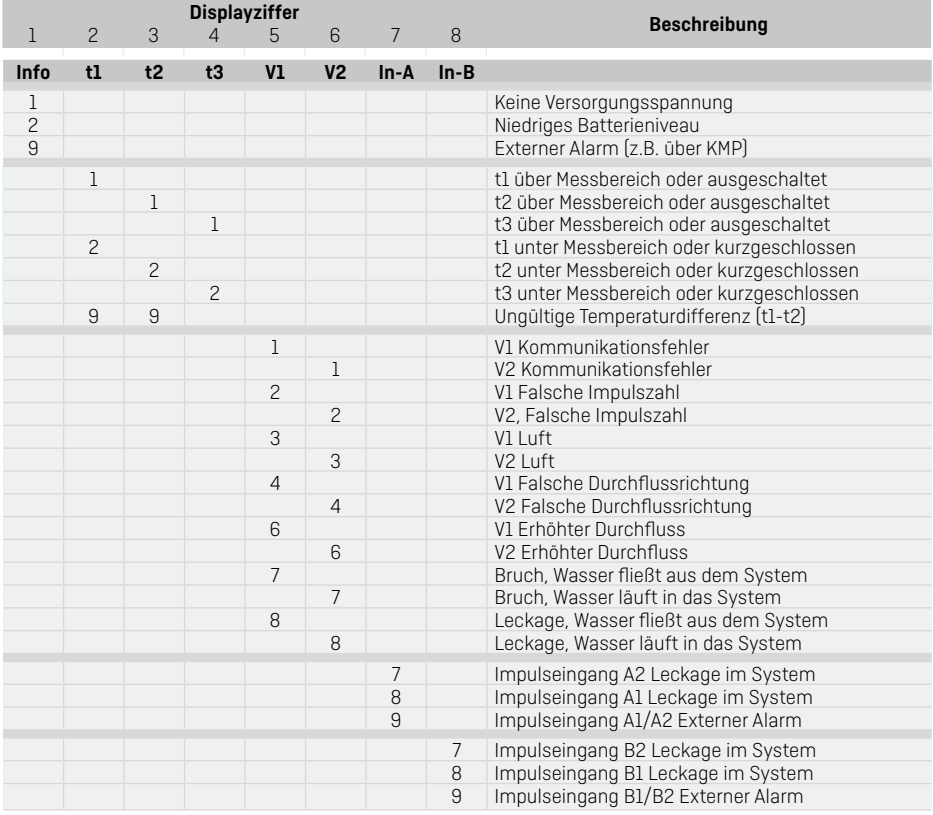

## <span id="page-15-0"></span>**8 Kommunikationsmodule**

MULTICAL® 603 kann durch Kommunikationsmodule um eine Reihe zusätzliche Funktionen erweitert werden. Die Impulseingänge/-ausgänge und Modultypen werden unten kurz beschrieben.

**Achtung:** Vor dem Austausch oder der Montage von Modulen muss die Versorgung zum Zähler ausgeschaltet sein. Dasselbe gilt bei der Montage einer Antenne.

### **8.1 Modulübersicht**

MULTICAL® 603-Kommunikationsmodule

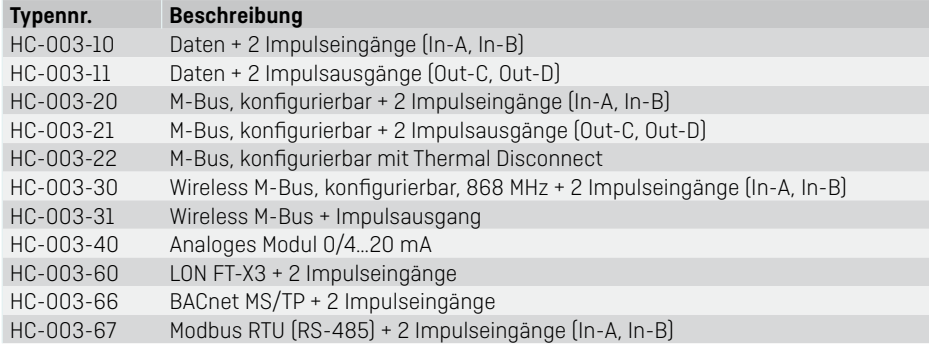

### **8.2 Impulseingänge**

Die Impulseingänge A und B werden beim Anschluss der zusätzlichen Zähler mit entweder Reed-Kontaktausgang oder passivem elektronischem Impulsausgang verwendet. Min. Impulsdauer ist 30 ms, max. Impulsfrequenz ist 3 Hz.

 $65 +$ Impulseingang A 66 - 67 +  $\frac{87}{68}$  - Impulseingang B

Wenn ein Modul mit Impulseingängen in MULTICAL® eingesetzt wird, wird der Zähler automatisch auf Impulseingänge konfiguriert. Beachten Sie, dass der Impulswert (Liter/Impuls) mit den zusätzlichen Wasserzählern und der Konfiguration der Impulseingänge A und B passen muss. Nach der Lieferung kann die Konfiguration der Impulseingänge A und B mit dem PC-Programm METERTOOL HCW geändert werden.

### <span id="page-16-0"></span>**8.3 Impulsausgänge**

Die Impulsausgänge für Energie und Volumen sind mit Darlington-Optokopplern ausgeführt und sind auf vielen der Kommunikationsmodule verfügbar.

Höchstspannung und Höchststrom der Ausgänge sind 30 VDC bzw. 10 mA.

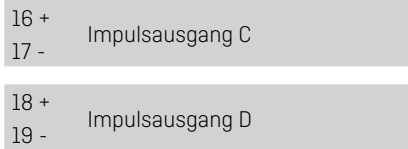

Wenn ein Modul mit Impulsausgängen in MULTICAL® eingesetzt wird, wird der Zähler automatisch auf Impulsausgänge konfiguriert. Die Impulsdauer wird auf 32 ms oder 100 ms bestellt. Nach der Lieferung kann die Impulsdauer mit dem PC-Programm METERTOOL HCW geändert werden. Die Auflösung der Impulsausgänge folgt immer der wertniedrigsten Ziffer im Display für Energie bzw. Volumen.

### **8.4 Daten + Impulseingänge, Typ HC-003-10**

Die Datenklemmen werden z.B. für den Anschluss an einen PC verwendet. Das Signal ist passiv und mittels Optokoppler galvanisch getrennt. Die Konvertierung auf RS232-Ebene erfordert, dass Datenkabel 66-99-106 (D-SUB 9F) oder 66-99-098 (USB Typ A) wie folgt angeschlossen wird:

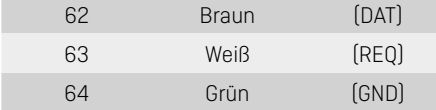

### **8.5 Daten + Impulsausgänge, Typ HC-003-11**

Die Datenklemmen werden z.B. für den Anschluss an einen PC verwendet. Das Signal ist passiv und mittels Optokoppler galvanisch getrennt. Die Konvertierung auf RS232-Ebene erfordert, dass Datenkabel 66-99-106 (D-SUB 9F) oder 66-99-098 (USB Typ A) wie folgt angeschlossen wird:

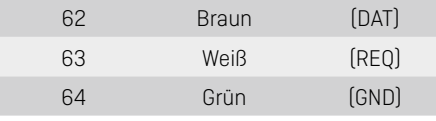

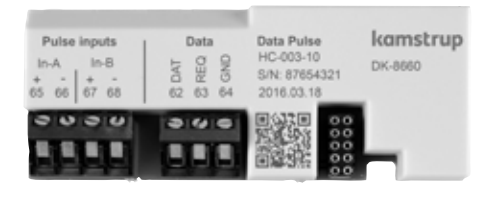

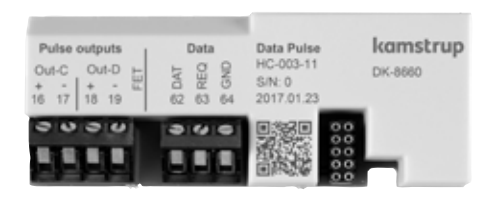

### <span id="page-17-0"></span>**8.6 M-Bus + Impulseingänge, Typ HC-003-20**

M-Bus-Modul mit primärer, sekundärer und erweiterter sekundärer Adressierung.

Das Modul wird mit Torsionskabel über die Klemmen 24 und 25 an einen M-Bus Master angeschlossen. Die Polarität ist ohne Bedeutung für die Funktionalität. Das Modul wird durch den angeschlossenen

Master stromversorgt.

### **8.7 M-Bus + Impulsausgänge, Typ HC-003-21**

M-Bus-Modul mit primärer, sekundärer und erweiterter sekundärer Adressierung. Das Modul wird mit verdrilltes Kabel über die Klemmen 24 und 25 an einen M-Bus Master angeschlossen. Die Polarität ist ohne Bedeutung für die Funktionalität.

Das Modul wird durch den angeschlossenen Master stromversorgt.

### **8.8 M-Bus + Thermal Disconnect, Typ HC-003-22**

M-Bus-Modul mit primärer, sekundärer und erweiterter sekundärer Adressierung. Das Modul wird mit Torsionskabel über Klemmen die 24 und 25 an einen M-Bus Master angeschlossen. Die Polarität ist ohne Bedeutung für die Funktionalität.

Der Zähler muss mit 24 VAC oder 230 VAC versorgt werden.

Das Modul erfordert eine externe 24 VAC-Stromversorgung für den Betrieb des angeschlossenen Stellantriebs.

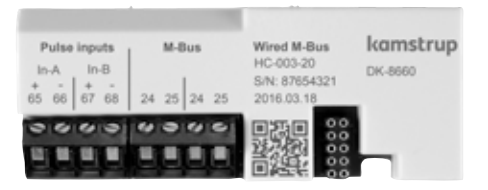

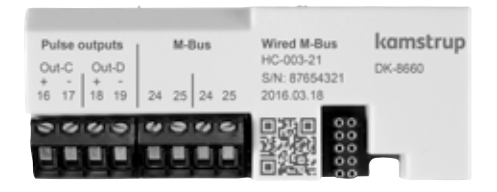

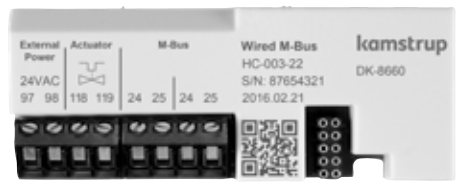

18 **18** Kamstrup A/S • 55122071 A3 DE 11.2017

### <span id="page-18-0"></span>**8.9 Wireless M-Bus + Impulseingänge, Typ HC-003-30\***

Das Wireless M-Bus-Modul ist auf die Verwendung in dem handbedienten Wireless M-Bus Reader-System von Kamstrup ausgelegt, das in dem gebührenfreien Frequenzband im 868 MHz-Bereich operiert. Das Funkmodul ist mit entweder interner Antenne oder Zusatzantenne lieferbar. Beachten Sie, dass beide Antennentypen denselben Anschluss verwenden.

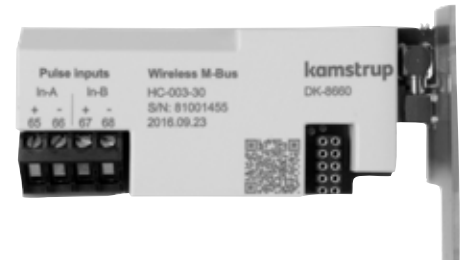

### **8.10 Wireless M-Bus + Impulsausgänge, Typ HC-003-31\***

Das Wireless M-Bus-Modul ist auf die Verwendung im handbedienten Wireless M-Bus Reader-System von Kamstrup ausgelegt, das im gebührenfreien Frequenzband im 868 MHz Bereich operiert. Das Funkmodul ist mit entweder interner Antenne oder Zusatzantenne lieferbar. Beachten Sie, dass beide Antennentypen denselben Anschluss verwenden.

### **8.11 Analoge Ausgänge, Typ HC-003-40**

Analoges Modul mit 2 Stück 0/4..20 mA-Stromausgängen. Der Strom wird direkt über die beiden Sätzen von Ausgangsklemmen 80- 81 und 82-83 gemessen.

Der Zähler muss mit 24 VAC oder 230 VAC versorgt werden.

Das Modul erfordert eine externe 24 VAC-Stromversorgung für den Betrieb der analogen Ausgänge.

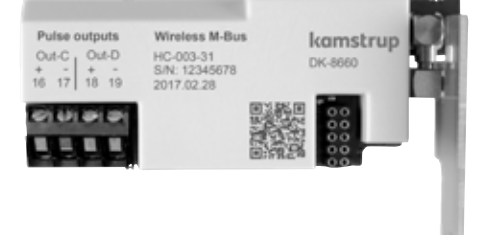

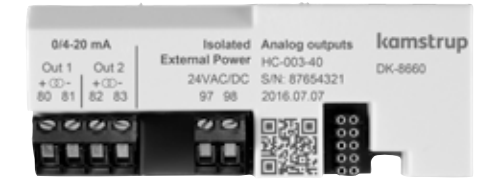

 $\Delta$  Das Wireless M-Bus-Modul muss immer an eine interne Antenne oder eine Zusatzantenne angeschlossen sein. Bei der Montage einer Zusatzantenne muss es beim Sammeln des Rechenwerks gesichert werden, dass das Antennenkabel nicht geklemmt oder beschädigt wird. Beim Ersatz oder Montage der Module muss die Stromversorgung zum Zähler unterbrochen sein. Dasselbe gilt bei der Montage einer Antenne.

### <span id="page-19-0"></span>**8.12 LON FT-X3 + 2 Impulseingänge, Typ HC-003-60**

Das LON FT-X3-Modul ist für die Kommunikation TP/FT-10 in freier Topologie ausgelegt. Das Modul ist mit LONWORKS® 2.0 kompatibel und unterstützt High-Speed-Kommunikation bis zu 78600 Baud.

Das LON-Modul ermöglicht die Integration der Energiezähler in Gebäudeautomationssystemen oder industriellen Anwendungen. Das LON-Modul wird mit Strichetiketten mit aufgedruckter LON-Node-ID geliefert, um die Inbetriebnahme zu erleichtern.

Das Modul wird von der 24 VAC oder 230 VAC Stromversorgung in MULTICAL® versorgt. Die Stromversorgung muss die High-Power-Ausgabe sein. MULTICAL® kann nicht batterieversorgt werden.

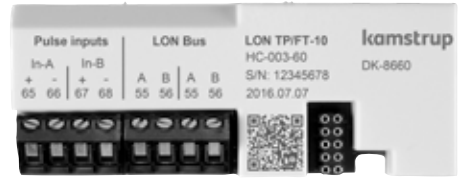

### **8.13 BACnet MS/TP + 2 Impulseingänge, Typ HC-003-66**

Das BACnet MS/TP-Modul ist für die Kommunikation in freier Topologie ausgelegt. Das Modul ist mit ASHRAE 135 kompatibel und unterstützt High-Speed-Kommunikation bis zu 76800 Baud.

Das BACnet-Modul ermöglicht die Integration des Energiezählers in Gebäudeautomationssystemen oder

industriellen Anwendungen.

Das BACnet-Modul ist BACnet-zertifiziert und in der BTL-Liste registriert.

Das Modul wird von der 24 VAC oder 230 VAC Stromversorgung in MULTICAL® versorat. MULTICAL® kann nicht batterieversorgt werden.

#### **8.14 Modbus + Impulseingänge, Typ HC-003-67**

Modbus RTU-Slavemodul. Kommunikation auf RS485 mit verdrillten abgeschirmten Kabeln über die Klemmen 137, 138 und 139. Der Zähler muss mit 24 VAC oder 230 VAC versorgt werden.

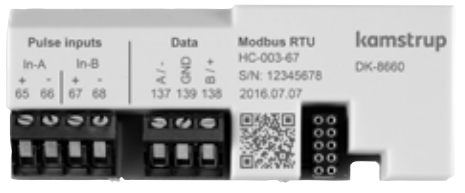

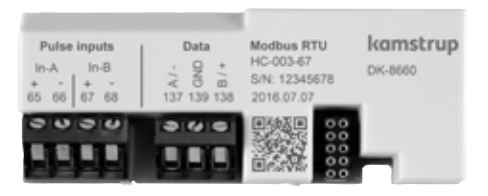

### <span id="page-20-0"></span>**9 Einstellung über Fronttasten**

Einige Parameter in MULTICAL® 603 können auf der Montagestelle eingestellt werden. Die Einstellung erfolgt über die SETUP-Schleife, die verfügbar ist, so lange MULTICAL® 603 in Transportmodus\* bleibt, oder bis die Einstellung mit "Setup beenden" beendet wird.

Der Benutzer kann von der USER-Schleife zur SETUP-Schleife navigieren, indem die Primärtaste 5 Sekunden lang gedrückt gehalten wird, bis der Text 1-USER im Display erscheint. Hiernach werden die Pfeiltasten dazu verwendet, zu 3-SETUP zu navigieren, wonach MULTICAL® 603 durch einen einzelnen Druck der mittleren Taste in der SETUP-Schleife versetzt wird. Es wird durch Betätigung der Pfeiltasten auf den Parameter gewechselt, der angepasst werden soll. Auf diesen lässt sich durch einen Druck der Primärtaste zugreifen. Hiernach wird durch Betätigung der Pfeiltasten auf die einzelnen Ziffern gewechselt, z.B. Minuten unter Zeit (3-004). Der Parameter wird mit kurzem Drücken der Primärtaste eingestellt. Der Menüpunkt wird verlassen, indem die Primärtaste gedrückt gehalten wird, bis OK im Display erscheint. Nach 4 Minuten ohne Betätigung der Fronttasten wendet der Zähler zur Energieanzeige in USER-Schleife zurück.

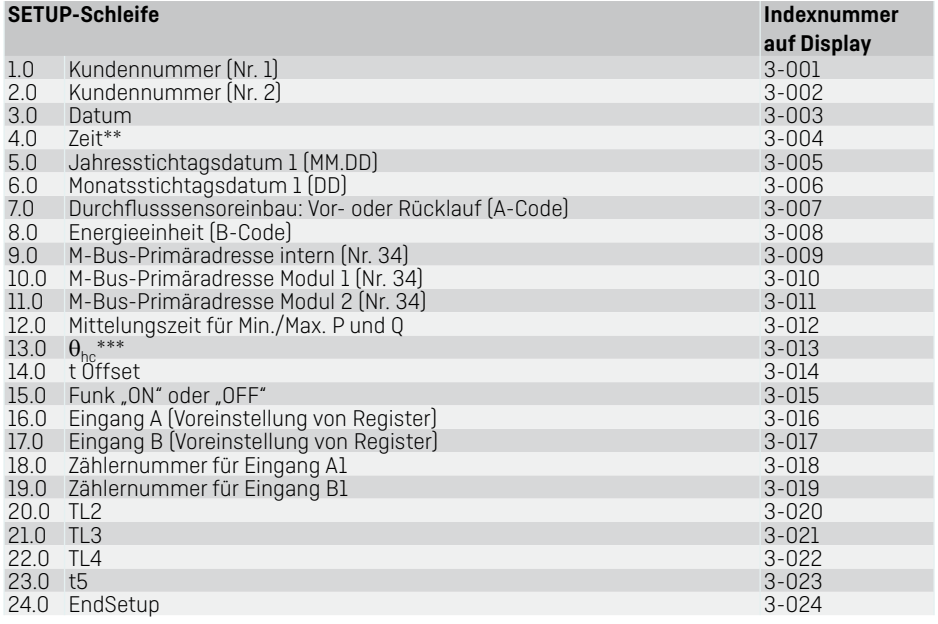

MULTICAL® 603 befindet sich im Transportmodus, bis ein Durchfluss von 1 % von q<sub>n</sub> oder mehr das erste Mal registriert wurde. Hiernach kann der Zähler nur in die SETUP-Schleife zurückgebracht werden, indem Sie die Installationsplombe brechen und danach den Oberteil und den Unterteil des Rechenwerks trennen und gleich wieder zusammenbauen.

\*\* Die Uhrzeit kann, hinter der Installationsplombe, von allen Modulen eingestellt werden.

\*\*\* Die Änderung von  $\theta_{bc}$  ist nur am Zählertyp 6 möglich. Wird es versucht, an anderen Zählertypen auf dieses Menü zuzugreifen, wird das Display die Meldung "Off" zeigen.

Kamstrup A/S • 55122071\_A3\_DE\_11.2017 21 22 22 22 22 22 23 24 25 26 27 28 29 20 21

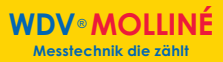

### **Bedienungsanleitung**

#### **Energiemessung**

MULTICAL® 603 funktioniert in der folgenden Weise:

**Der Durchflusssensor** registriert die Wassermenge, die durch das System läuft, in Kubikmeter (m<sup>3</sup>). **Die Temperaturfühler,** die im Vor- bzw. Rücklauf montiert sind, registrieren die Abkühlung, d.h. den Unterschied zwischen der Vorlauf- und der Rücklauftemperatur.

**MULTICAL® 603** berechnet den Energieverbrauch auf der Basis des Wasservolumens und der Temperaturdifferenz.

#### **Anzeigen**

Durch Betätigung der Pfeiltasten ( oder ) wird auf eine neue Primäranzeige gewechselt. Die Primärtaste wird dazu verwendet, historische Anzeigen und Durchschnittswerte abzurufen und zu den Primäranzeigen zurückzukehren.

Vier Minuten nach der letzten Betätigung einer beliebigen Fronttaste, wechselt die Anzeige automatisch auf den **Energieverbrauch.** 

### **Anzeigen**

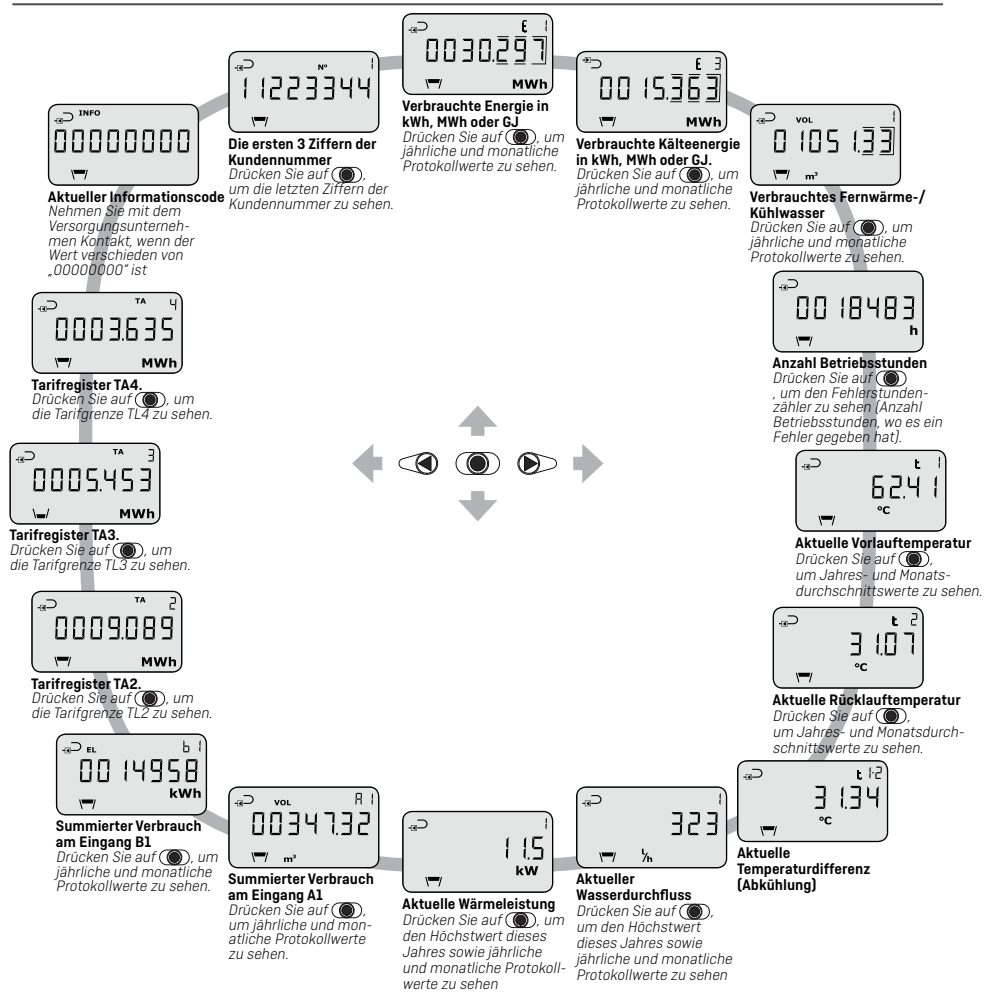

WDVËMolliné GmbH · Kupferstraße 40-46 · 70565 Stuttgart · Tel. 0711/35 16 95-20 · Fax 0711/35 16 95-29 · www.molline.de Die Anzeigen basieren auf **DDD-Code 310 / 610**. Auf kamstrup.com gibt es eine Auswahl interaktiver Bedienungsanleitungen, die auf anderen DDD-Codes basieren.

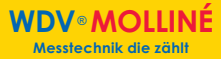

### Bedienungsanleitung

# ULTRAMESS® 03 **MULTICAL<sup>®</sup> 03**

Warmezähler (E1)<br>e: 2 °C ...180 °C<br>∆0: 3 K ...178 K  $CFM170200$ DK-0200-M004-040 qp, p/l: Siehe Display

S/N: 80000027/KJ/17<br>Typ: 603E2DA Pt500-EN60751 Bat ry, 1 x D-cell

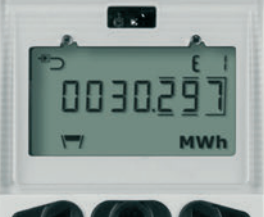

80000027

**WDV** MOLLINÉ www.molline.de

Kamstrup A/S · 55122071\_A3\_DE\_11.2017 Kamstrup A/S • 55122071\_A3\_DE\_11.2017